# **PENERAPAN** *OPENSSH* **DAN** *BASH SCRIPT* **UNTUK** *SIMULTANEOUS REMOTE ACCESS CLIENT* **PADA LABORATORIUM STMIK AMIKOM YOGYAKARTA**

# **Andika Agus Slameto 1 , Lukman 2**

*<sup>1</sup>Dosen Teknik Informatika, Program Strata 1, STMIK AMIKOM Yogyakarta <sup>2</sup> Dosen Teknik Informatika, Program Strata 1, STMIK AMIKOM Yogyakarta Jl. Ring Road Utara, Condong Catur, Sleman, Yogyakarta Telp: (0274) 884201-207, Fax: (0274) 884208 Kodepos: 55283 E-mail: [rmkt.andika@amikom.ac.id](mailto:andika@amikom.ac.id), [masman@amikom.ac.id](mailto:masman@amikom.ac.id)*

#### **Abstrak**

*Laboratorium Jaringan Komputer STMIK Amikom Yogyakarta memiliki dua sistem operasi yaitu Windows XP dan sistem operasi GNU/Linux distributor Ubuntu 12.04. Pada sistem Operasi Windows untuk memanajemen komputer klien dalam hal ini adalah proses mematikan komputer secara serentak serta manajemen file (mendistribusikan file maupun mengambil file) dapat dilakukan dengan menggunakan software pengendali NetSupport School dari komputer server sehingga dalam proses tersebut menjdi lebih menghemat waktu. Namun software aplikasi NetSupport School merupakan software yang bersifat komersial. Sedangkan pada Sistem Operasi Linux hal tersebut belum dapat dilakukan karena belum adanya aplikasi yang mendukung. Openssh merupakan aplikasi open source yang dibuat oleh para pengembang sistem operasi OpenBSD yang memungkinkan seseorang untuk menjalankan sebuah komputer berplatform Unix secara remote. Bash (Bourne Again Shell) merupakan antarmuka awal antara pemakai dan komputer pada sistem operasi berbasis Unix yang memungkinkan pemakai untuk membuat program. Skrip Bash dapat berupa perintah internal Bash, perintah GNU/Linux (utilitas-utilitas GNU/Linux atau Unix), program aplikasi atau skrip yang lain. Dengan menggabungkan antara Openssh dengan skrip Bash dapat dimanfaatkan untuk menciptakan aplikasi yang dapat digunakan untuk mengendalikan jaringan yang memiliki platform GNU/Linux dan dapat dilakukan secara simultan yang berfungsi seperti software pengendali yang berjalan diatas sistem operasi Windows. Hasil akhir dari penelitian ini adalah sebuah prototype aplikasi yang bersifat open source atau gratis yang dapat melakukan pengendalian klien untuk proses mematikan dan menghidupkan komputer serta memanajemen file pada sistem operasi GNU/Linux.*

*Kata kunci: OpenSSH, Bash Script, Linux, Remote Access, server*

# **1. Pendahuluan**

Laboratorium Jaringan Komputer Sekolah Tinggi Manajemen Informatika dan Komputer (STMIK) Amikom Yogyakarta memiliki kapasitas tujuh puluh lima komputer.

Laboratorium ini berbeda dengan laboratorium komputer lainnya karena masing-masing komputer klien terinstal dua sistem operasi, yaitu sistem operasi Windows XP dan sistem operasi GNU/Linux distributor Ubuntu 12.04.

Pada saat pemeliharaan sistem operasi GNU/Linux pasca masa praktikum atau di akhir semester mengalami kendala waktu yang berlarut-larut sehingga tidak efisien waktu. Pemeliharaan sistem operasi GNU/Linux meliputi hal berikut.

- 1. Membersihkan atau menghapus direktori-direktori dan file-file yang tidak terpakai pasca praktikum pada tiap komputer klien.
- 2. Mengembalikan konfigurasi atau seting komputer pasca praktikum jika hal tersebut diperlukan.
- 3. Merestart atau star ulang (jika diperlukan) dan mematikan komputer pasca perawatan mengalami kelambanan.
- 4. Apabila pemeliharaan dilakukan secara remote (dikendalikan dari komputer lain) memerlukan banyak perintah yang harus dijalankan sehingga memerlukan ketelitian dan waktu yang lebih banyak.

Saat masa praktikum dengan sistem operasi GNU/Linux juga mengalami beberapa kendala. Kendala tersebut di antaranya.

- 1. Asisten dosen mengalami kelambanan saat harus mendistribusikan suatu file misal file yang berisi soal atau tes kemampuan ke komputer klien yang digunakan mahasiswa.
- 2. Saat mengumpulkan hasil tes kemampuan juga mengalami hal yang sama dengan di atas.
- 3. Pada akhir sesi pengajar mengalami kendala waktu untuk mematikan atau merestart (star ulang) seluruh komputer klien.

Openssh merupakan aplikasi open source yang dibuat oleh para pengembang sistem operasi OpenBSD dan pada akhirnya dijadikan aplikasi remote shell pada platform Unix termasuk di dalamnya adalah GNU/Linux. Openssh memungkinkan seseorang untuk menjalankan sebuah komputer dengan platform Unix secara remote.

*Bash (Bourne Again Shell)* merupakan antarmuka awal antara pemakai dan komputer pada sistem operasi berbasis Unix. Bash memungkinkan pemakai untuk membuat program. Program Bash ditulis pada file sebagai file teks dan biasa disebut skrip Bash atau Bash Scripting. Skrip Bash dapat berupa perintah internal Bash, perintah

GNU/Linux (utilitas-utilitas GNU/Linux atau Unix), program aplikasi atau skrip yang lain. Bash merupakan shell yang paling banyak digunakan pada sistem operasi GNU/Linux. Bash kompatibel dengan shell sh dan ditambah dengan kemampuan atau karakteristik yang dimiliki oleh Korn Shell (ksh) dan C Shell (csh). Bash<br>
juga dibakukan sebagai sebuah shell yang juga dibakukan sebagai sebuah shell yang mengimplementasikan spesifikasi IEEE POSIX Shell dan Tools (IEEE Working Group 1003.2) [1].

Ginting (2009), Meneliti tentang Tundaan pada jaringan adalah suatu hal yang tidak dapat dihindari ketika mentransmisi data digital antara perangkat-perangkat kontrol. Sistem kendali jaringan yang dibahas disini terdiri dari sensor clock driven, pengendali even driven, aktuator dan plant. Dalam sistem kendali jaringan terdapat tundaan dan periode sampling yang mempengaruhi kestabilan dari sitem tersebut. Daerah kestabilan untuk sistem kendali jaringan dapat digambarkan melalui hubungan antara Maximum Allowable Transfer interval dan periode sampling.[2]

Muhammad Iswan (2010), Melakukan penelitian dengan menggunakan VPN remote access dengan menggunakan OpenSwan untuk membangun sebuah sistem jaringan yang digunakan untuk menghubungkan komunikasi jaringan lokal dengan jaringan publik secara aman. Sistem ini berjalan diatas protokol Ipsec sehingga komunikasi yang berjalan terjamin keamanannya.[3]

Kunang (2009), Membuat sebuah laboratorium virtual dengan memanfaatkan Telnet, Secure Shell (SSH), Virtual Network Computing (VNC), dan Diskless . Dalam penelitian tersebut, telah di uji kestabilan dan kemampuan sistem yang dibuat dapat memberikan nilai tambah di dalam laboratorium.[4]

Berdasarkan latar belakang yang telah dikemukakan, maka permasalahan yang dapat dirumuskan adalah bagaimana memanfaatkan Openssh dengan skrip Bash untuk mengendalikan jaringan yang memiliki platform GNU/Linux dan dapat dilakukan secara simultan. Sehingga nantinya hasil penelitian ini akan bermanfaat untuk mengendalikan atau mengontrol klien pada jaringan lokal (seperti pada laboratorium dan perkantoran) khususnya pada platform GNU/Linux dan platform Unix pada umumnya. Manfaat lain penelitian ini juga sebagai alternatif untuk mentransfer atau mendistribusikan file atau direktori pada komputer klien. Penelitian ini dapat diterapkan pada jaringan dengan skala lebih besar yaitu internet misalkan untuk perawatan atau mengendalikan pc router, gateway, proxy, atau server dengan berbagai kegunaanya.

# **2. Pembahasan**

Berdasarkan hasil pengamatan dilapangan diperoleh informasi yang berhubungan dengan topik penelitian yaitu bagaimana cara data-data yang ada dikomputer klien diambil, bagaimana menghidupkan dan mematikan komputer klien. Laboratorium yang sistem operasinya berbasiskan Windows menggunakan software NetSupport School untuk melakukan unduh data, menghidupkan komputer dan mematikan komputer melalui jaringan

komputer yang sudah ada. Jadi hal ini dapat menghemat waktu dibanding dengan cara manual. Sedangkan laboratorium yang sistem operasinya berbasiskan Linux cara untuk mengunduh data-data yang ada dikomputer klien menggunakan mekanisme ftp. Sementara cara menghidupkan dan mematikan komputernya dilakukan secara manual satu per satu sehingga memakan waktu lebih banyak. Sehingga dapat disimpulkan sistem yang sudah berjalan pada laboratorium yang berbasiskan sistem operasi Linux memiliki beberapa kelemahan. Kelemahankelemahan tersebut diantaranya adalah :

- a. Sistem yang lama untuk melakukan perubahan konfigurasi pada semua komputer klien, sebagai contoh mengubah konfigurasi tampilan desktop klien, harus dilakukan satu persatu pada masing-masing komputer klien dengan menjalankan serangkaian konfigurasi yang diperlukan.
- b. Sistem yang ada masih menggunakan cara manual untuk mematikan (shutdown) ataupun menstar ulang (mereboot) sistem operasi GNU/Linuxnya, yaitu dengan mendatangi satu persatu komputer klien dan menjalankan perintah shutdown atau reboot.
- c. Sistem yang ada untuk mengkopikan file dari server ke beberapa klien dengan mengetikkan perintah yang hampir sama secara berulang-ulang di komputer server, atau dengan cara mengetikkan perintah satu persatu di masing-masing komputer

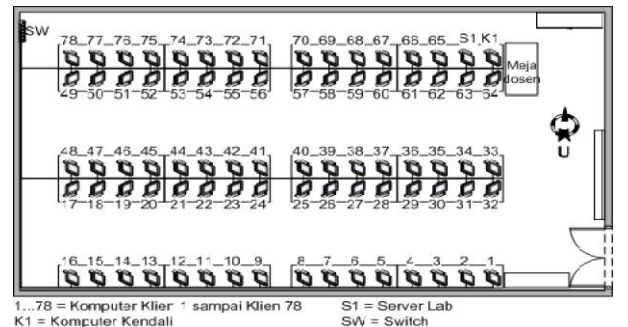

**Gambar 1.** *Denah Komputer Laroatorium Sistem Operasi*

Setiap nomor komputer disesuaikan dengan IP host dari komputer tersebut. Penggunaan alamat IP ditentukan dengan alamat IP kelas C, dengan alamat network 192.168.7.0. Contoh untuk komputer klien nomor 40 memiliki alamat IP 192.168.7.40. Komputer kendali dapat menggunakan alamat IP selain dari alamat IP komputer klien, tetapi memiliki alamat network yang sama.

Dengan adanya permasalahan tersebut maka muncul sebuah ide untuk membuat sebuah aplikasi yang fungsinya sama dengan software NetSupport School tetapi dapat berjalan dikomputer yang sistem operasinya berbasis Linux. Program atau aplikasi yang dapat berjalan disistem operasi Linux biasanya bersifat *open source.* Akan tetapi setelah dilakukan pencarian di Internet tidak ditemukan program atau aplikasi yang sama dengan NetSupport yang berfungsi sebagai administrasi data antar jaringan komputer, untuk menghidupkan dan mematikan komputer secara bersama-sama. Oleh karena itu maka peneliti mencari referensi perintah-perintah yang ada disistem

*STMIK AMIKOM Yogyakarta, 6-8 Februari 2015*

operasi Linux yang dapat berfungsi seperti yang diharapkan. Akhirnya peneliti menemukan cara yaitu dengan menggunakan fitur SSH dan skirp Bash yang dimodifikasi untuk keperluan tersebut.

Untuk membantu pembuatan aplikasi yang akan dihasilkan dalam penelitian ini peneliti membutuhkan sebuah komputer atau perangkat keras yang digunakan sebagai server yang nantinya untuk mengendalikan komputer klien yang jumlahnya sebanyak 80 unit. Kebutuhan perangkat keras untuk komputer pengendali dan komputer klien yang pernah diterapkan untuk implementasi program ini adalah :

- a. Prosesor Pentium Core i5 2 GHz.
- b. Harddisk 500 GB.
- c. Memori 8 GB.
- d. Kartu jaringan berkecepatan 100 Mbps.
- e. Kartu grafis.

Untuk kebutuhan perangkat lunak pada sisi klien agar program ini berjalan dengan baik adalah :

a. Sistem operasi GNU/Linux pada sebagian besar variannya.

b. Aplikasi Openssh server dengan aplikasi bawaannya

Sedangkan kebutuhan perangkat lunak pada sisi komputer pengendali adalah sebagai berikut :

- a. Sistem operasi GNU/Linux.
- b. Aplikasi Openssh client dan server.
- c. Bash, agar skrip program bisa dijalankan.
- d. Dialog, bersifat opsional perangkat lunak ini yang berfungsi untuk mengatur tampilan menu program yang dibuat.

### **Analisis Kelayakan Sistem**

Analisis ini dilakukan untuk memberikan kepastian tentang kelayakan dari sistem yang akan dikembangkan. Analisis kelayakan tersebut meliputi kelayakan teknologi, kelayakan hukum, kelayakan operasional.

# **A. Kelayakan Teknik**

Sistem yang akan dikembangkan layak secara teknik untuk diterapkan pada laboratorium jaringan dengan alasan sebagai berikut :

- a. Teknologi remote access (kendali jarak jauh) yang akan diterapkan pada sistem yang akan dikembangkan mudah untuk didapatkan. Hal ini karena didukung oleh ketersediaan perangkat pendukung yang sudah ada yaitu komputer yang akan dijadikan komputer pengendali dengan perangkat lunak yang dibutuhkan. Perangkat lunak Openssh dan Bash yang merupakan komponen utama dari sistem baru mudah untuk didapatkan dan biasanya sudah masuk dalam paket standar instalasi GNU/Linux.
- b. Tersedianya tenaga ahli yang dapat mengoperasikannya.Karena dalam pengoperasiannya hanya membutuhkan seorang yang memahami perintah-perintah dasar GNU/Linux di konsol. Tenaga ahli tersebut adalah laboran atau pengelola laboratorium, dosen dan asisten praktikum.

# **B. Kelayakan Hukum**

Sistem yang akan dikembangkan memiliki kelayakan hukum berdasar pada legalitas dari perangkat-perangkat lunak yang membangunnya. Legalitas dari perangkatperangkat lunak tersebut seperti uraian berikut ini.

- a. Sistem operasi GNU/Linux secara umum merupakan sistem operasi berbasis open source yang memungkinkan penggunanya untuk menggunakan, memodifikasi, mendistribusikan secara bebas.
- b. Perangkat lunak GNU Bash atau Bash merupakan perangkat lunak bebas yang dapat disebarluaskan dan dimodifikasi di bawah ketentuan GNU GPL (GNU General Public License) seperti yang dipublikasikan oleh Free Software Foundation.
- c. Perangkat lunak Openssh tidak mengandung kode GPL, namun Openssh berada di bawah lisensi BSD (Berkeley Software Distribution). Perangkat lunak ini bebas digunakan oleh semua orang di bawah sebuah lisensi BSD. Apabila Openssh digunakan dalam sistem komersial, maka diharapkan pengguna tersebut untuk mendonasikan bantuan ke pengembang perangkat lunak Openssh.

# **C. Kelayakan Operasional**

Sistem yang akan dikembangkan diharapkan dapat diterapkan pada objek penelitian dengan mempertimbangkan beberapa aspek pendukung operasionalnya. Aspek-aspek tersebut diantaranya adalah.

- a. Kemampuan personil-personil yang ada untuk mengoperasikan fungsi-fungsi sistem yang dikembangkan cukup memadai, kerena tidak memerlukan training khusus untuk mengoperasikan fungsi-fungsi tersebut. Sumber daya yang akan menggunakan sistem baru tersebut adalah asisten praktikum yang sudah lulus seleksi dan laboran atau pengelola laboratorium jaringan komputer.
- b. Sistem yang akan dikembangkan akan mengalami kendala atau tidak beroperasi dengan baik jika terjadi hal-hal seperti berikut ini.
- c. Perangkat jaringan tidak berfungsi dengan baik, seperti: kartu jaringan, kabel jaringan, dan switch atau hub.
- d. Kemungkinan munculnya bug (kelemahan program) dari perangkat lunak Openssh.

# **Antarmuka Sistem**

Perancangan antar muka pengguna (user interface) dalam pembangunan perangkat lunak sebagai kelanjutan dari implementasi program yang dibangun.

a. Menu awal antarmuka aplikasi

# **Seminar Nasional Teknologi Informasi dan Multimedia 2015** *ISSN : 2302-3805*

*STMIK AMIKOM Yogyakarta, 6-8 Februari 2015*

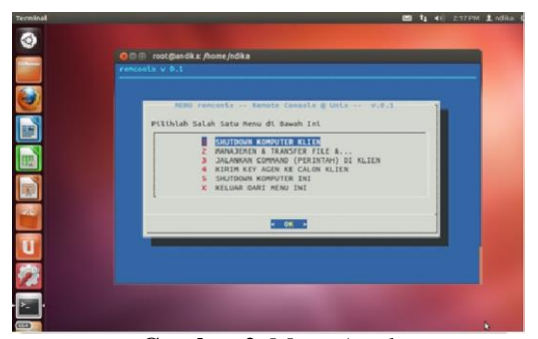

**Gambar 2**. Menu Awal Script bash untuk pembuatan menu awal antarmuka : JUDUL="MENU \$APPL" OMAN="\$DESKAPP v.0.1" MTEKS="\nPilihlah Salah Satu Menu di Bawah Ini" PILIH="1" PIL1="SHUTDOWN KOMPUTER KLIEN" PIL2="MANAJEMEN & TRANSFER FILE &..." PIL3="JALANKAN COMMAND (PERINTAH) DI KLIEN" PIL4="KIRIM KEY AGEN KE CALON KLIEN" PIL5="SHUTDOWN KOMPUTER INI" PIL6="KELUAR DARI PROGRAM" DIMEN1="17 65" DIMEN2="15 65" DIMEN3="10 65" Main\_Menu() { dialog --backtitle "\$BT" --default-item \$PILIH --nocancel --title "\$JUDUL\$OMAN" --menu "\$MTEKS" \$DIMEN2 6 \ 1 "\$PIL1" 2 "\$PIL2" 3 "\$PIL3" 4 "\$PIL4" 5 "\$PIL5" X "\$PIL6" 2> \$TEMP/tmpmenu

if  $[ \cdot \text{$\$}$  :  $= 0 \cdot \text{]}$ ; then  $\text{#---Mengecek}$ Penekanan Tombol Cancel Out\_Menu

b. Proses Mematikan Komputer Klien

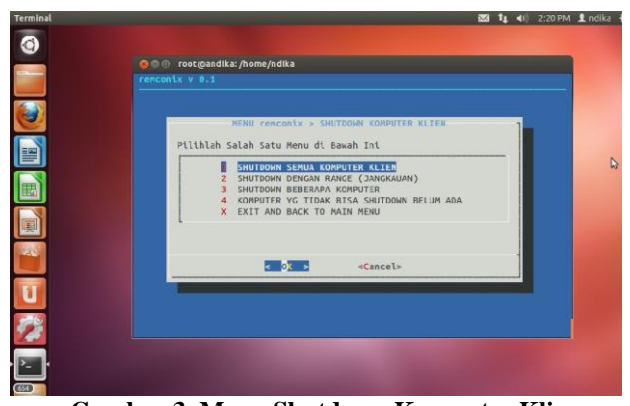

**Gambar 3. Menu Shutdown Komputer Klien** Scrip bash yang dipergunakan untuk menjalankan proses mematikan komputer adalah sebagai berikut : PILIH=`cat \$TEMP/tmpmenu` case "\$PILIH" in

1) ### SHUTDOWN KOMPUTER KLIEN >|\$TEMP/errshut #redirecting output SHUT="1" Shut\_Client() { PILa="SHUTDOWN SEMUA KOMPUTER KLIEN" PILb="SHUTDOWN (JANGKAUAN)" PILC="SHUTDOWN BEBERAPA KOMPUTER"<br>PILd="KOMPUTER" YG TIDAK BISA PILd="KOMPUTER YG SHUTDOWN BELUM ADA" PILe="EXIT AND BACK TO MAIN MENU" dialog --backtitle "\$BT" --defaultitem \$SHUT --title "\$JUDUL > \$PIL1" --menu "\$MTEKS" \$DIMEN2 5 1 "\$PILa" 2 "\$PILb" 3 "\$PILc" \ 4 "\$PILd" X "\$PILe" 2> \$TEMP/tmpmenu if  $[ ! $? = 0 ]$ ; then Main\_Menu fi SHUT=`cat \$TEMP/tmpmenu` case "\$SHUT" in 1) ### SHUTDOWN SEMUA KOMPUTER KLIEN >|\$TEMP/errshut TEKS="\nKomputer yang akan dishutdown adalah komputer no ini ke bawah.\ \nMasukkan NOMOR KOMPUTER TERBESAR " dialog --backtitle "\$BT" --title "\$PILa" --inputbox "\$TEKS" \$DIMEN2 2> \$TEMP/bignum if  $\lceil$  ! \$? = 0 ]; then #---Mengecek Penekanan Tombol Cancel Shut\_Client fi ALL=`cat \$TEMP/bignum` echo "Komputer Yang Gagal di Shutdown" > \$TEMP/allshut for  $((i=1;i<=$ALL;i++)$ ; do ssh [root@192.168.7.\\$i](mailto:root@192.168.7.$i) halt -p >> \$TEMP/allshut 2>&1 & # if [ ! \$? = 0 ];then # cat \$TEMP/allshut | cut -f 5 -d ' ' >> \$TEMP/errshut # echo -e "Komputer No \$i" >> \$TEMP/errshut # fi done dialog --backtitle "\$BT" --sleep 2 --title "Warning" --msgbox "Harap Menunggu Sebentar" \$DIMEN3 Shut\_Client ;; # echo "Komputer Yang Gagal di Shutdown / ssh" # tail -f \$TEMP/allshut | cut -f 5 -d ' ' 2> /dev/null

# **Seminar Nasional Teknologi Informasi dan Multimedia 2015** *ISSN : 2302-3805*

*STMIK AMIKOM Yogyakarta, 6-8 Februari 2015*

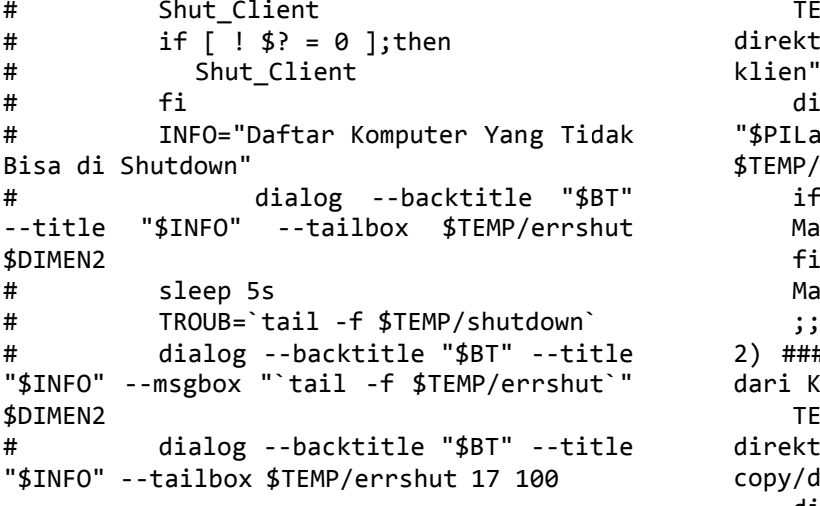

c. Proses Manajemen File (Transfer dan Download File)

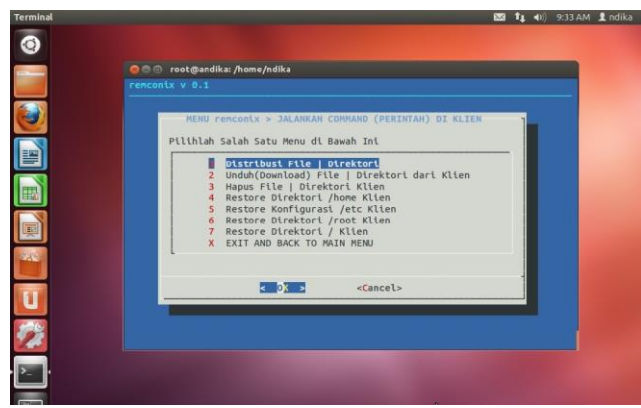

**Gambar 4. Menu manajemen dan Transfer File**  Scrip bash yang dipergunakan untuk menjalankan manajemen file adalah sebagai berikut : MFile="1"

```
Manaj_File(){
PILa="Distribusi File | Direktori"
PILb="Unduh(Download) File | Direktori 
dari Klien"
PILc="Hapus File | Direktori Klien" 
PILd="Restore Direktori /home Klien"
PILe="Restore Konfigurasi /etc Klien" 
PILf="Restore Direktori /root Klien" 
PILg="Restore Direktori / Klien" 
PILh="EXIT AND BACK TO MAIN MENU"
dialog --backtitle "$BT" --default-item
$MFile --title "$JUDUL > $PIL3" --menu
"$MTEKS" $DIMEN1 8 1 "$PILa" \
    2 "$PILb" 3 "$PILc" 4 "$PILd" 5
"$PILe" 6 "$PILf" 7 "$PILg" X "$PILh" 2>
$TEMP/tmpmenu
MFile=`cat $TEMP/tmpmenu`
if [ ! $? = 0 ]; then
    Main_Menu
fi
case "$MFile" in
1) ### Distribusi File | Direktori
```

```
TEKS="Masukkan path nama file atau 
direktori yang akan di distribusikan ke
dialog --backtitle "$BT" --title<br>"$PILa" --fselect ~ $DIMEN3 2>
          --fselect ~ $DIMEN3 2>
$TEMP/tmpfile
    if [  ! $? = 0 ]; then
    Manaj_File 
    fi 
    Manaj File
    ;;
2) ### Unduh(Download) File | Direktori
dari Klien
    TEKS="Masukkan path nama file /
direktori klien yang akan
copy/download"
dialog --backtitle "$BT" --title<br>"$PILb" --inputbox "$TEKS" $DIMEN2
          --inputbox "$TEKS" $DIMEN2
"/home/" 2> $TEMP/tmpfile
    if [  !  $? = 0 ]; then
    Manaj File
    fi
    SRC=`cat $TEMP/tmpfile`
    TEKS2="Masukkan path direktori 
tempat hasil download"
dialog --backtitle "$BT" --title<br>"$TEKS2" --fselect ~ $DIMEN2 2>
           --fselect ~ $DIMEN2 2>
$TEMP/tmpfile
    if [ ! $? = 0 ]; then
    Manaj File
    fi
    DST=`cat $TEMP/tmpfile` 
    Manaj_File
    ;;
```
### **Instalasi Program**

Untuk installasi program ke komputer server langkah yang dilakukan adalah dengan cara berikut ini:

a. Ubah atribut file skrip kendali menjadi executable (agar dapat dieksekusi) dengan perintah. Contoh perintahnya:

# chmod +x remconix

b. Pindah atau salin file yang sudah diubah atributnya ke salah satu direktori /bin, /sbin, /usr/bin atau /usr/sbin. Contoh perintahnya:

# cp remconix /sbin

### **Membuka koneksi antara server dengan klien**

Setelah aplikasi diinstall dikomputer yang berfungsi sebagai server, langkah selanjutnya adalah menghubungkan komputer server dengan komputer klien dengan metode pengiriman *key agen* dari komputer server ke komputer klien. Untuk menghubungkan dengan komputer klien maka dipilih menu Kirim Key Agen.

# **Seminar Nasional Teknologi Informasi dan Multimedia 2015** *ISSN : 2302-3805*

*STMIK AMIKOM Yogyakarta, 6-8 Februari 2015*

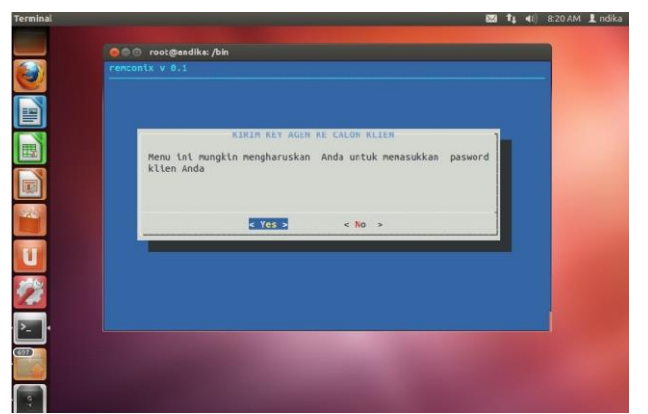

#### **Gambar 5. Menu Kirim Key Agen**

script untuk pengiriman key agen dari komputer server ke komputer klien adalah sebagai berikut : ETCKONF="/etc/\$APPL" RSAKEY="\$ETCKONF/remconix-rsa"

```
SSHDIR="/root/.ssh"
```

```
Make Keys() {
```
else

```
ssh-keygen -t rsa -N "" -C remconix-by-oman
   -f $RSAKEY
    cp $RSAKEY.pub $ETCKONF/authorized_keys 
    md5sum `ls $ETCKONF` > $ETCKONF/keysum 
    cp $RSAKEY $SSHDIR/id_rsa
    chmod 644 $SSHDIR/id_rsa
    TEKS="Jangan Mengubah file Berikut ini \n
$RSAKEY \n
$RSAKEY.pub \n
$ETCKONF/authorized_keys \n
$ETCKONF/keysum
\nKarena dapat berakibat Tidak Berjalannya 
   program $APPL Sebagaimana Mestinya"
    echo -e $TEKS > $ETCKONF/README
}
```

```
#Check aplikasi sudah terinstall di komputer 
   atau belum
Check_App() {
if [ ! -d $ETCKONF ] ; then
    TEKS="\nUntuk menjalankan program ini Anda
   perlu menginstallnya dan membuat private key 
pada komputer ini, Apakah Anda menginginkan
   Komputer ini sebagai Pusat Kendali dari 
   program ini"
    if [ $? = 0 ]; then
    dialog --backtitle "$BT" --title "Need
   Installing This Application" --yesno "$TEKS"
   10 60
    TEKS="\nUntuk menjalankan program ini Anda 
   perlu menginstall aplikasi dialog terlebih 
   dahulu"
    echo -e "$TEKS"
       if [ $? = 0 ]; then
            mkdir $ETCKONF 
            Make_Keys
       fi 
    else
   exit 
    fi
```
md5sum -c \$ETCKONF/keysum 2> /dev/null

if  $[ ! $? = 0 ]$ ; then

```
TEKS=""
    rm -fr $TEMP/*
    fi
fi
```
#### **3. Kesimpulan**

}

Berdasarkan hasil yang dicapai saat ini berkaitan dengan permasalahan mematikan komputer dan manajemen file melalui jaringan maka dapat disimpulkan bahwa :

- a. Dengan menggunakan OpenSSH dan Script Bash dapat digunakan untuk membangun sebuah aplikasi sederhana yang sifatnya open source untuk mendukung proses mematikan komputer dan manajemen file secara serentak pada komputer klien yang berbasiskan sistem operasi Linux melalui jaringan komputer sehingga menghemat waktu pada laboratorium jaringan computer STMIK
- b. Untuk pengembangan kedepannya prototype aplikasi yang sudah dibangun dapat ditambahkan beberapa fungsi lainnya yang belum dapat dibuat seperti fungsi menghidupkan komputer melalui jaringan, fungsi untuk melakukan pengaturan ulang sistem operasi yang bermasalah (me-reset sistem operasi), fungsi mengontrol desktop pada klien.

### **Daftar Pustaka**

- [1] B. Susanto, "Unix & Pemrograman Script", J & J Learning, Yogyakarta, 2001
- [2] Ginting, "Analisis Kestabilan Sistem Kendali Jaringan Terhadap Tundaan", Tesis, Matematika, Universitas Diponegoro : Fakultas Matematika dan Ilmu Pengetahuan Alam, 2009.
- [3] M.L Iswan, "Implementasi virtual private network (VPN) remote access dengan linux openswan", Skripsi, Teknik Informatika, UIN Syarif Hidayatullah Jakarta : Fakultas Sains dan Teknologi, 2010.
- [4] Y.N Kunang, "Laboratorium Komputer Virtual Berbasis Linux", Jurnal Ilmiah Matrik, vol no.11 No. 1 April 2009.

### **Biodata Penulis**

*Andika Agus Slameto, M.Kom,* memperoleh gelar Sarjana Komputer (S.Kom), Jurusan Teknik Informatika STMIK AMIKOM Yogyakarta, lulus tahun 2006. Memperoleh gelar Magister Komputer (M.Kom) Program Pasca Sarjana Magister Teknik Informatika Universitas Gajah Mada Yogyakarta, lulus tahun 2012. Saat ini menjadi Dosen di STMIK AMIKOM Yogyakarta.

*Lukman, S.Kom,* memperoleh gelar Sarjana Komputer (S.Kom), Jurusan Teknik Informatika STMIK AMIKOM Yogyakarta, lulus tahun 2008. Masih dalam proses studi Program Magister Teknik Informatika pada Program Pasca Sarjana STMIK AMIKOM Yogyakarta. Saat ini menjadi Dosen di STMIK AMIKOM Yogyakarta.